## **Challenge 5: Log Mysteries (intermediate)**

(provided by Raffael Marty from the Bay Area Chapter, Anton Chuvakin from the Hawaiian Chapter, Sebastien Tricaud from the French Chapter) takes you into the world of virtual systems and confusing log data. In this challenge, figure out what happened to a virtual server using all the logs from a possibly compromised server.

The questions are a more open ended than past challenges. To score highly, we recommend to answer the following way:

- Accuracy is highly encouraged to get the highest note
- You must explain tools you used and how
- If you use visualization tools such as afterglow, picviz, graphviz, gnuplot etc. explain why this was better (than other tools, than other visualization): such as good timeline representation etc.
- Outline HOW you found things

## **Submission Template**

Submit your solution at<http://www.honeynet.org/challenge2010/> by 17:00 EST, Thursday, September 30<sup>th</sup> 2010. Results will be released on Thursday, October 21st 2010.

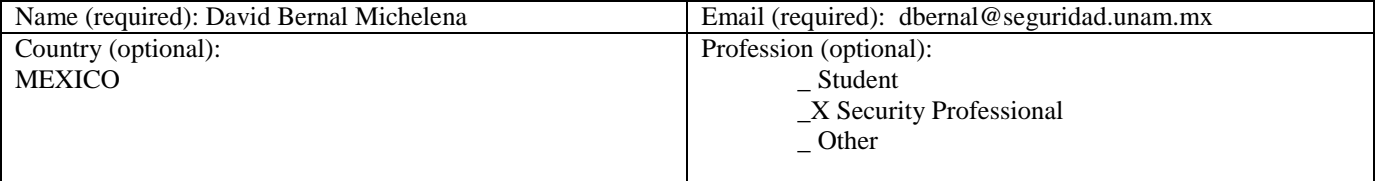

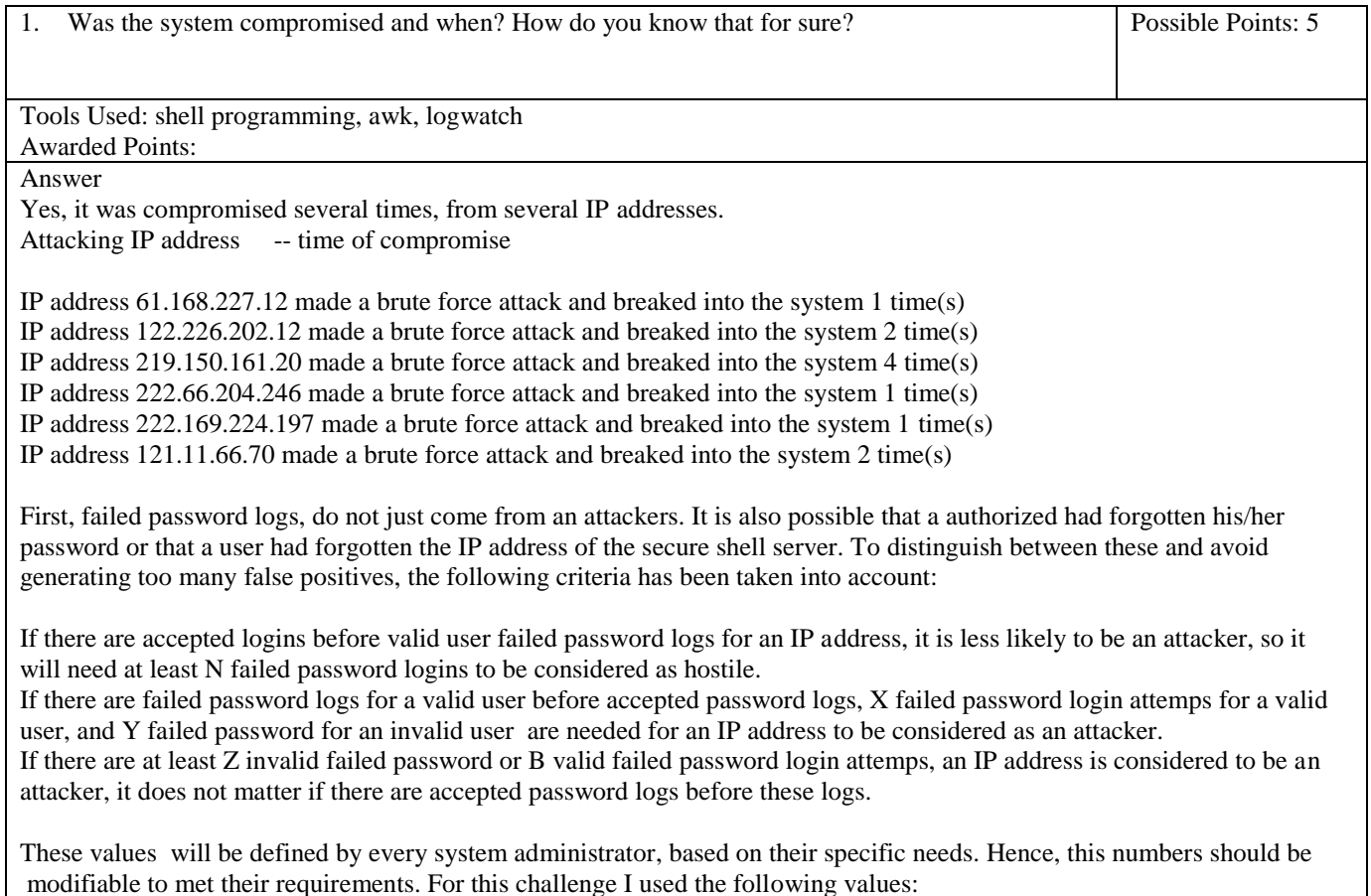

N=30  $X=5$  $Y=3$  $Z=20$  $B=30$ Methodology I developed a hash of hashes in perl to store data of every IP address loged in auth.log file. Then I used the criteria above to

classify into successful attacker, failed attacker and not attacker IP addresses, storing the following data for every attacker IP IP address, number of successful logins attemps, number of valid user and invalid user login attemps, time of successful logins, time

With all the data stored, it was possible to answer all the questions of the challenge.

2. If the was compromised, what was the method used? Possible Points: 5

Tools Used: Awarded Points:

Answer

Bruteforce attack on secure shell service on root user.

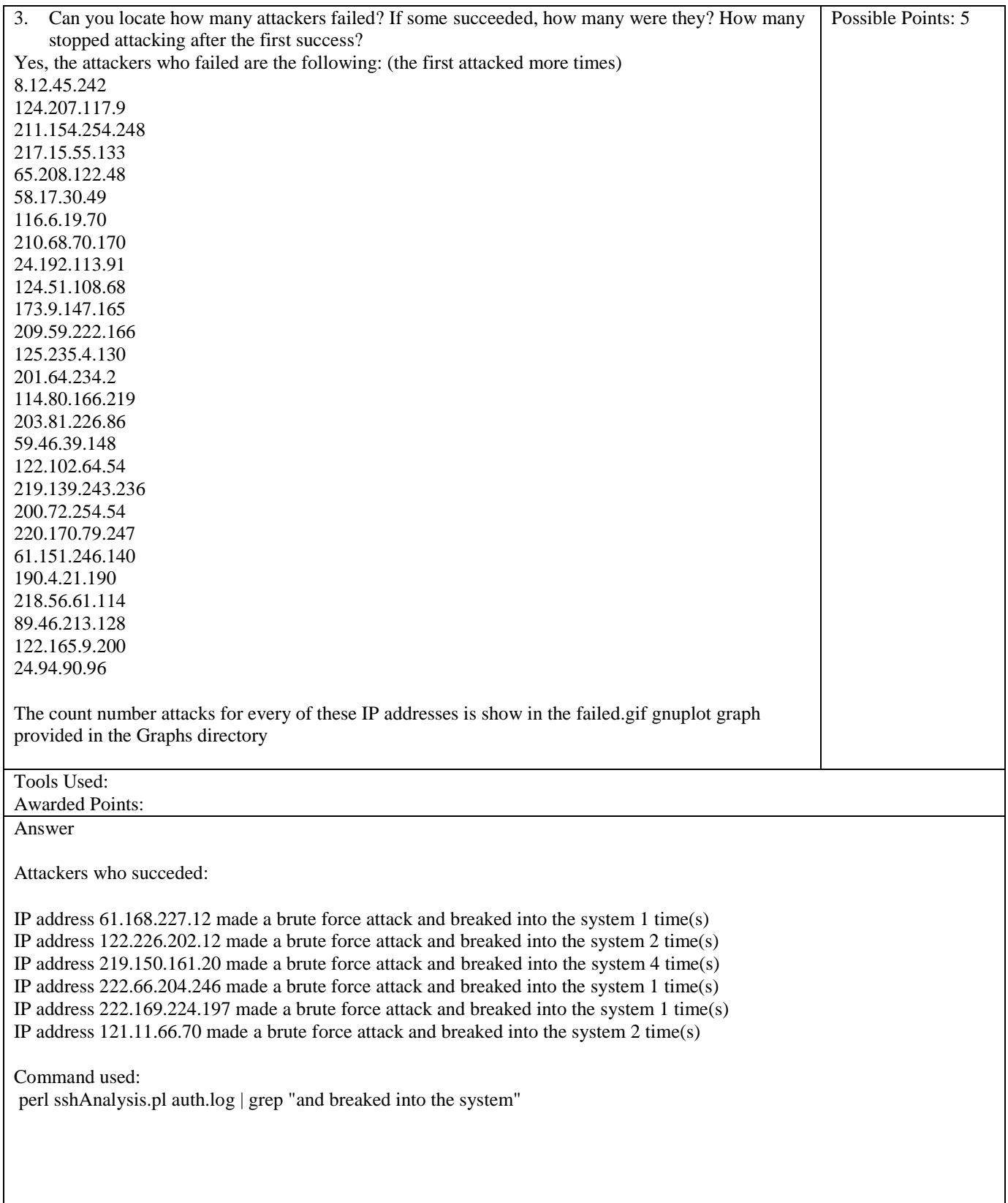

More detailed information for every IP address is provided below accepted means the number of times an IP successfully logged into the system. Accepted<number>: date and time of every successful login. EndAttack: date and time of the last failed password login startAttack: date and time of the first failed password login firstFailed: the first log for the given IP addresses was failed, it was one of the criteria to clasify attacker IP addresses. User <number>: The user name for every successful login. : IP address 61.168.227.12 made a brute force attack and breaked into the system 1 time(s) accepted --> 1 acceptedDate1 --> Apr 24 15:28:37 endAttack --> Apr 24 15:40:00 failedInvalid --> 20 failedValid --> 193 firstFailed --> 1 startAttack --> Apr 24 15:26:00 user1 --> root IP address 122.226.202.12 made a brute force attack and breaked into the system 2 time(s) accepted --> 2 acceptedDate1 --> Apr 23 03:11:03 acceptedDate2 --> Apr 23 03:20:41 endAttack --> Apr 23 03:42:03 failedInvalid --> 185 failedValid --> 328 firstFailed --> 1 startAttack --> Apr 23 03:06:17 user1 --> root user2 --> root IP address 219.150.161.20 made a brute force attack and breaked into the system 4 time(s) accepted --> 4 acceptedDate1 --> Apr 19 05:41:44 acceptedDate2 --> Apr 19 05:42:27 acceptedDate3 --> Apr 19 05:55:20 acceptedDate4 --> Apr 19 05:56:05 endAttack --> Apr 19 08:58:54 failedInvalid --> 7574 failedValid --> 1685 firstFailed --> 1 startAttack --> Apr 19 05:38:01 user1 --> root user2 --> root user3 --> root user4 --> root IP address 222.66.204.246 made a brute force attack and breaked into the system 1 time(s) accepted --> 1 acceptedDate1 --> Apr 19 10:45:36 endAttack --> Apr 19 11:24:39 failedInvalid --> 1063 failedValid --> 510

 firstFailed --> 1 startAttack --> Apr 19 10:41:41 user $1 \rightarrow$  root IP address 222.169.224.197 made a brute force attack and breaked into the system 1 time(s) accepted --> 1 acceptedDate1 --> Apr 22 11:02:15 endAttack --> Apr 22 11:21:34 failedInvalid  $-$ >457 failedValid --> 189 firstFailed --> 1 startAttack --> Apr 22 11:01:29 user1 --> root IP address 121.11.66.70 made a brute force attack and breaked into the system 2 time(s) accepted --> 2 acceptedDate1 --> Apr 20 06:13:03 acceptedDate2 --> Apr 24 11:36:19 endAttack --> Apr 24 11:41:59 failedInvalid --> 6 failedValid --> 1429 firstFailed --> 1 startAttack --> Apr 20 05:48:07 user1 --> root user2 --> root

4. What happened after the brute force attack? Possible Points: 5 Tools Used: Awarded Points: Answer Many programs were replaced, and exim mail server was installed. All this information Answer Exim was reconfigured after the system was compromised, maybe this changes were done by the attacker. Many programs were replaced. This information can be find in the apt log /var/lib/python-support/python2.5/yum/\_\_init\_\_.py:1129: Warning: 'with' will become a reserved keyword in Python 2.6 /var/lib/python-support/python2.5/yum/depsolve.py:73: Warning: 'with' will become a reserved keyword in Python 2.6 /var/lib/python-support/python2.5/yum/repos.py:236: Warning: 'with' will become a reserved keyword in Python 2.6 /var/lib/python-support/python2.5/yum/repos.py:260: Warning: 'with' will become a reserved keyword in Python 2.6 /var/lib/python-support/python2.5/yum/repos.py:263: Warning: 'with' will become a reserved keyword in Python 2.6 /usr/share/yum-cli/cli.py:614: Warning: 'with' will become a reserved keyword in Python 2.6 /usr/share/yum-cli/cli.py:615: Warning: 'with' will become a reserved keyword in Python 2.6 /usr/share/yum-cli/cli.py:616: Warning: 'with' will become a reserved keyword in Python 2.6

Preparing to replace libkrb53 1.6.dfsg.3~beta1-2ubuntu1.3 (using .../libkrb53\_1.6.dfsg.3~beta1-2ubuntu1.4\_amd64.deb).

Unpacking replacement libkrb53 ... Preparing to replace exim4-config 4.69-2 (using .../exim4-config 4.69-2ubuntu0.1 all.deb) ... Unpacking replacement exim4-config ... Preparing to replace exim4-base 4.69-2 (using .../exim4-base 4.69-2ubuntu0.1 amd64.deb) ... Unpacking replacement exim4-base ... Preparing to replace exim4-daemon-light 4.69-2 (using .../exim4-daemon-light\_4.69-2ubuntu0.1\_amd64.deb) ... \* Stopping MTA #[125G #[119G[ OK ] Unpacking replacement exim4-daemon-light ... Preparing to replace exim4 4.69-2 (using .../exim4 4.69-2ubuntu0.1 all.deb) ... Unpacking replacement exim4 ... Preparing to replace fuse-utils 2.7.2-1ubuntu2 (using .../fuse-utils\_2.7.2-1ubuntu2.1\_amd64.deb) ... Unpacking replacement fuse-utils ... Preparing to replace libfuse2 2.7.2-1ubuntu2 (using .../libfuse2 2.7.2-1ubuntu2.1 amd64.deb) ... Unpacking replacement libfuse2 ... Preparing to replace libpq5 8.3.9-0ubuntu8.04 (using .../libpq5\_8.3.10-0ubuntu8.04\_amd64.deb) ... Unpacking replacement libpq5 ... Preparing to replace sudo 1.6.9p10-1ubuntu3.5 (using .../sudo\_1.6.9p10-1ubuntu3.7\_amd64.deb) ... Unpacking replacement sudo ... Setting up libkrb53 (1.6.dfsg.3~beta1-2ubuntu1.4) ... Setting up exim4-config (4.69-2ubuntu0.1) ... Setting up exim4-base (4.69-2ubuntu0.1) ... Installing new version of config file /etc/init.d/exim4 ... Setting up exim4-daemon-light (4.69-2ubuntu0.1) ... \* Starting MTA #[125G #[119G[ OK ] Setting up exim4 (4.69-2ubuntu0.1) ... Setting up libfuse2 (2.7.2-1ubuntu2.1) ... Setting up fuse-utils (2.7.2-1ubuntu2.1) ... creating fuse group... update-initramfs: deferring update (trigger activated) Setting up libpq5 (8.3.10-0ubuntu8.04) ... Setting up sudo (1.6.9p10-1ubuntu3.7) ...

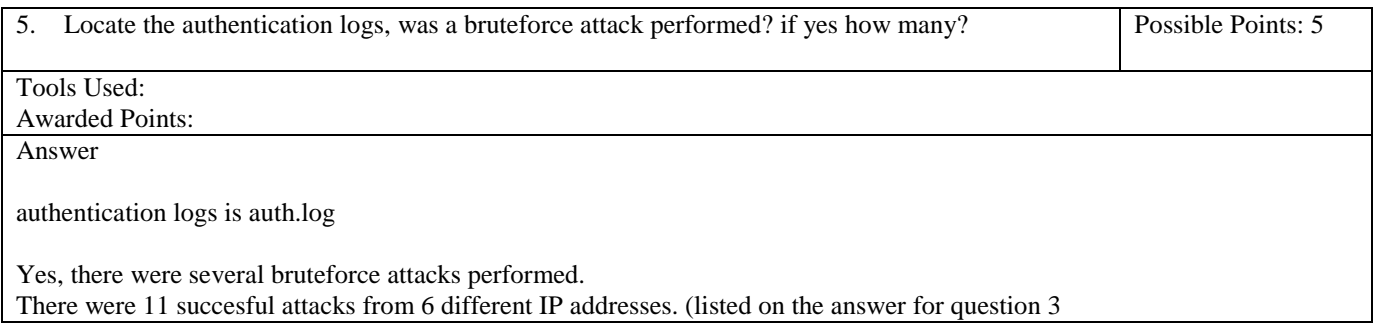

There were 27 unsuccessful attacks.

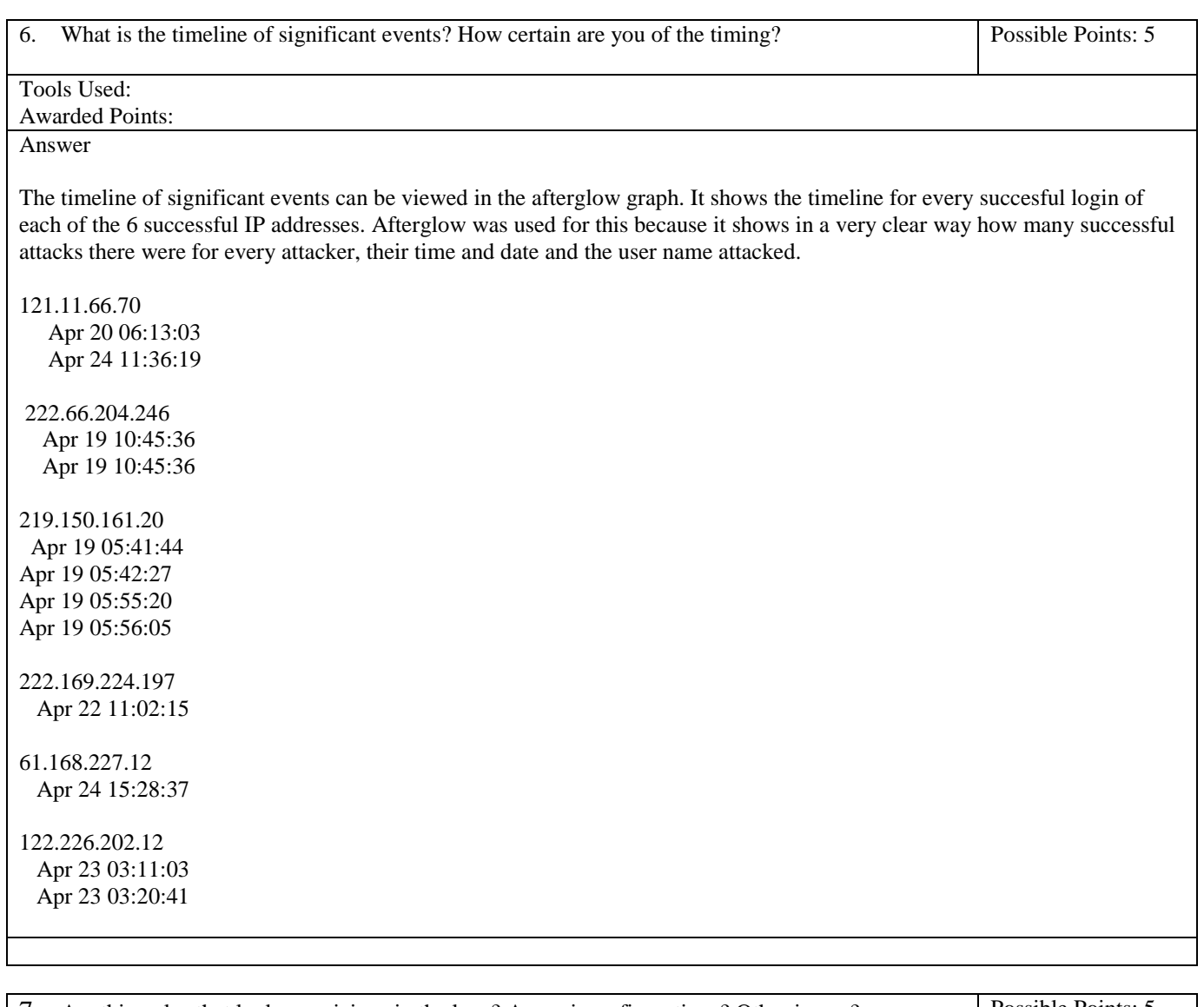

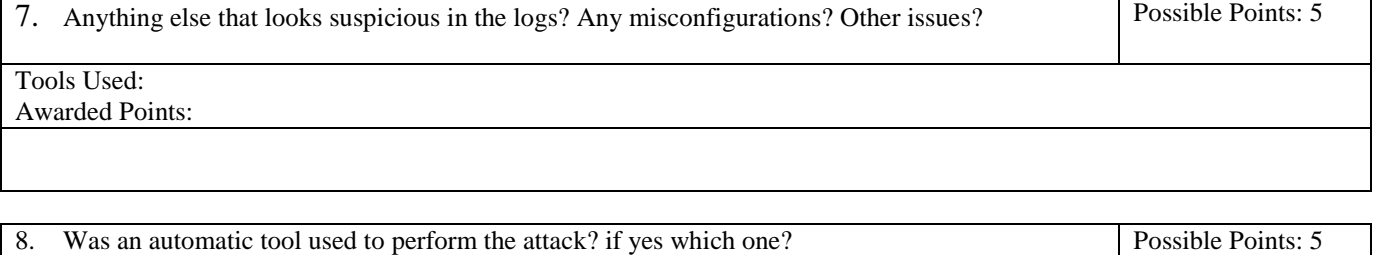

Tools Used:

Awarded Points:

Answer

Yes, because there are too many logs in a very short time, it is obvious that an automatic tool was used. Maybe a tool like hydra could have been used, but I can not be sure.

9. What can you say about the attacker's goals and methods? Possible Points: 5

Tools Used:

Awarded Points:

Answer

They used brute force attack to log into a remote system using root password, to get administrator privileges and be able to install programs in the remote server.

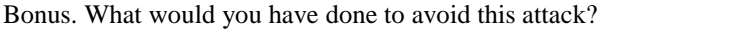

Possible Points: 5

Awarded Points: Answer

Tools Used:

I would have enforced a strong password policy, for example, using cracklib in PAM.

I would have installed a host IPS such as fail2ban or any other tool that would analyze logs for auth.log file and then create dynamic firewall rules, to block attacker IP addresses.

Disable root remote login.

Possibly change secure shell port.

I would have restricted traffic only from the IP addresses where I would expect connections to come from.

Host based IDS, such as logwatch could also have helped avoiding this incident.

Network based IDS, such as snort could also have helped avoiding this incident.

Also, policies are important, as wells as telling the unexperienced users they that hardening is important and guiding them trough this proccess.

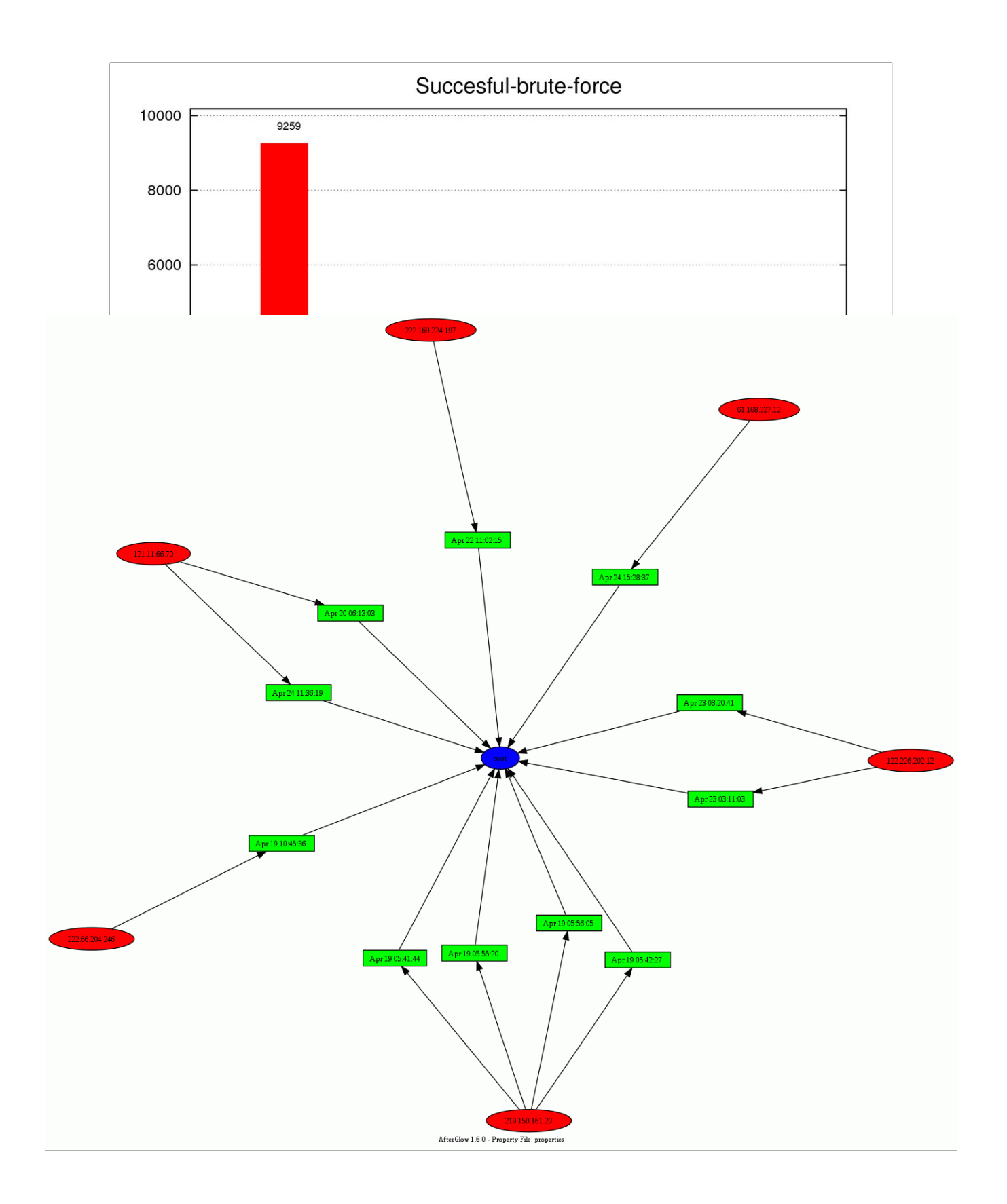

Requirements: perl, gnuplot, imagemagick, afterglow

./perl sshAnalysis.pl auth.log

All the information for the attacker IP address will be shown on the standard output. By default, all the information for succesful attacker Ips with be shown in detail For example: IP address 61.168.227.12 made a brute force attack and breaked into the system 1 time(s) accepted --> 1 acceptedDate1 --> Apr 24 15:28:37 endAttack --> Apr 24 15:40:00 failedInvalid --> 20 failedValid --> 193 firstFailed --> 1 startAttack --> Apr 24 15:26:00 user1 --> root

If the user wants to see the information for unsuccesful brute force attacks, the line #print " \$valor --> \$hash{\$cuenta}{\$valor} \n" must be uncommented.

input files: auth.log

output files: It creates graphs using gnuplot for failed and succesful IP addresses, show the attack count numbers.

It also creates a cvs file for the succesful attacker IP addresses, showing the user they used and the date and time for every attack. This file is called ag and can be plotted using a command like this:

cat ag | perl \$afterPath/afterglow.pl -c \$afterPath/sample.properties | neato -Tgif -o attackerTimeStamps.gif

--------------------

# sshAnalysis.pl #!/usr/local/bin/perl  $%hash=($ : print \$ARGV;

open (LOG, \$ARGV[0]); open  $(AE, ">ae")$ ; open  $(AF, ">af")$ ; open (AFTER, ">ag");

foreach \$line (<LOG>) { chomp(\$line);

> if (  $\text{Since} = \sim \text{m}/\text{A}$  \*Failed password.\*/ ){  $@$  arr = split(' +', \$line);

> > # Is the first log for this IP address is an attack log?

```
if ( ! exists $hash{$arr[$#arr-3]}) {
      \displaystyle{\frac{\frac{\sqrt{3}}{\arctan{3}}{\frac{\arctan{3}}{\arctan{3}}}} }
     # Gets the date for the failed password log
    $line =~m/\sim(.*)app;
     #If there havent been any valid or invalid user failed password, this is the first attack
     if ( ! exists $hash{$arr[$#arr-3]}{failedInvalid} && ! exists $hash{$arr[$#arr-3]}{failedValid} ) {
          #print "La fecha/hora del primer ataque para $arr[$#arr-3] es $1 \n";
      \displaystyle{\frac{\frac{1}{8} \frac{4}{2} \left[ \frac{4}{12} - 3 \right] } {startAttack} = $1;
     }
    #Stores the date for the last attack
    else{
         \displaystyle{\frac{\sinh{\frac{\arccos{10}}{\arctan{3}}}{\cosh{\arccos{15}}}} }
                  if (\text{Since} = \frac{m}{\lambda} \cdot \text{invalid user.}){
                            # an invalid user was detected
                            #print "Invalid user from $arr[$#arr-3]: $arr[$#arr-5]"."\n";
                            $hash{$arr[$#arr-3]}{failedInvalid}++;
                  }else{
                            $hash{$arr[$#arr-3]}{failedValid}++;
                  }
         }elsif(\sin e = \frac{m}{\lambda} * Accepted.*/){
            # Gets the date for the failed password log
   $line =~m/\sqrt(.*)app/;@ arr = split(' +', $line);
                   #print "User $arr[$#arr-5] accepted from $arr[$#arr-3]"."\n";
                   $hash{$arr[$#arr-3]}{accepted}++;
                   $indice=$hash{$arr[$#arr-3]}{accepted};
                   $hash{$arr[$#arr-3]}{acceptedDate."$indice"} = "$1";
                   $hash{$arr[$#arr-3]}{user."$indice"} = $arr[$#arr-5];
                   if ( ! exists $hash{$arr[$#arr-3]}) {
      \; \frac{\frac{1}{8}ar\frac{1}{8}ar - 3}{\mathrm{error}} = 0; }
         }
}
foreach $cuenta (keys % hash) ## En este primer ciclo obtenemos las llaves del hash principal
{ ## que en este caso son las cuentas
         #print "IP: $cuenta "; " ## Se imprime el valor en cada iteracion para verificar lo
anterior
          $keyscuenta = $hash{$cuenta}; ## Se asigna a $keyscuentas el valor
         #print " keycuenta tiene la direccion de este hash: $keyscuenta\n";
         $attacker=&isAttacker($cuenta);
                  if(\$attacker == 2){
                            print "IP address $cuenta made a brute force attack and breaked into the system 
".$hash{$cuenta}{accepted}." time(s)\n";
                            $s = $hash{\$cuenta}{failedValid}+$hash{\$cuenta}{failedIvalid};print AE $s." ".$cuenta."\n";
```

```
for (\$i=1; \$i<=\$hash{\$cuenta}{\{accepted\}};\$i++)print AFTER 
$cuenta.",".$hash{$cuenta}{acceptedDate."$i"}.",".$hash{$cuenta}{user."$i"}."\n";
                             }
                             foreach $valor (sort keys %{ $hash{$cuenta}})
\{print " \cdot > $hash{$cuenta}{$valor} \n";
           }
             print "\n";
                   }elsif( $attacker == 1){
                             #print "IP address $cuenta made a brute force attack, but did not breaked into the system\n";
                             $s = $hash{$cuenta}{failedValid}+$hash{$cuenta}{failedInvalid};
                     print AF $s." ".$cuenta."\n";
                             foreach $valor (sort keys %{ $hash{$cuenta}})
            {
                       #print " $valor --> $hash{$cuenta}{$valor} \n"; 
             }
             print "\n";
                   }else{
                             #print "IP address $cuenta does not meet the criteria to be considered an attacker \ln\frac{n}{r};
                   }
}
close(LOG);
close(AE);
close(AF);
`sort -nrk1 ae > succesfulAttacks`;
`sort -nrk1 af > failedAttacks`;
`./graph.sh failedAttacks Failed-brute-force`;
`./graph.sh succesfulAttacks Succesful-brute-force`;
# change
# generate afterglow graph with ag cvs file, for example: `cat ag | perl $afterPath/afterglow.pl -c $afterPath/sample.properties 
| neato -Tgif -o attackerTimeStamps.gif ;
sub isAttacker
{
          if ( \hbox{Shash}\ [0]}{firstFailed} == 1 && ( \hbox{Shash}\ [0]}{failedInvalid} >= 3 || \hbox{Shash}\ [0]}{failedValid} >= 5 ) }
                             if( \hbox{Shash}\{\$_{[0]}\}\{\text{accepted}\} \geq 1\}return 2;
                             }else{
                                       return 1;
                             }
          }elsif (\displaystyle{\frac{\pi}{2}[0]}{\mathfrak{f}ailedInvalid} > = 20 ||\displaystyle{\frac{\pi}{2}[0]}{\mathfrak{f}ailedValid} > = 30 ){
           if( \hbox{Shash}\{\$_{[0]}\}\{\text{accepted}\} == 1\} return 2;
```
}else{

return 1;

*The work is licensed under a Creative Commons License. Copyright © The Honeynet Project, 2010*

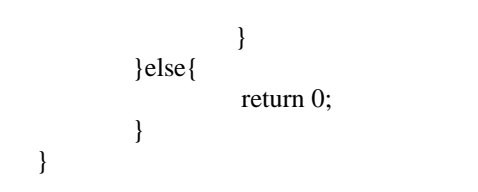